## Developments at NISZ Tips & tricks behind the scenes

László Németh (nemeth@numbertext.org)

# ~170 bug fixes

- From July 2018 to September 2019
	- ~100 bug fixes by me (OOXML, track changes)
	- ~50 bug fixes by Balázs Varga (charts)
	- ~20 bug fixes by Tünde Tóth, Gábor Kelemen, Ádám Kovács, József Szakács, Szabolcs Tóth, Bálint Sass and László Zoltán Kovács
- Recent team: 4 members + 3 newcomers + a student trainee

# How to develop LibreOffice?

- Understand the problem
- Choose the right tool
- Read the code actively
- Fix the bug or find a workaround

# Understand the problem

- In RTF documents, "size of spaces is different in Word and Writer"
- UI TESTING: only in space sequences!
- $\cdot$  +1/6 em

```
000000000000000000000
        0.0000000000Word
        \cdots \cdots \cdots 00000000000
```

```
0000000000000000000001
       0.00000000000Writer00000
```
# Choose the right tool

- LO/MSO/Google Docs etc.:
	- UI (editing, settings, options)
	- Import tests
	- Export tests
- XML (OOXML or ODF) analysis
	- Create test pairs with a single difference
	- Compare them by odiff or Open XML SDK

# http://numbertext.org/odiff

- odiff file1.docx file2.docx
- odiff file1.odt file2.odt
- odiff file1.odt # show XML content

```
< w : r >\langle W: \Gamma P \Gamma \rangle<w:t>Lorem ipsum dolor sit amet, consectetur adipiscing elit. elit.</w:t>
\langle/w:r>
< w : F >\langle W: \Gamma P \Gamma \rangle<w:commentReference w:id="0"/>
\langle/w:r>
   \langle W: \Gamma P \Gamma \rangle
```
<w:t xml:space="preserve"> Vestibulum consequat mi quis pretium semper. Proin luctus orci ac neque venenatis, quis commodo dolor posuere. Curabitur dignissim sapien quis cursus egestas. Donec blandit auctor arcu, nec pellentesque eros molestie eget. In consectetur aliquam hendrerit. Sed cursus mauris vitae ligula pellentesque, non pel lentesque urna aliquet. Fusce placerat mauris enim, nec rutrum purus semper vel. Praes

# Read the code *actively*

• git grep comment Reference

sw/source/filter/ww8/docxattributeoutput.cxx: m pSerializer->singleElementNS(XML w, XML commentReference, FSNS(XML w, XML id  $\lambda$ , OString::number(nld)  $\lambda$ :

- SAL DEBUG("Comment ID: " << nld);
- soffice --convert-to docx comment.odt debug:16080:16080: Comment ID: 0

# Fix the bug

- Code reuse
	- git grep, git log
- Keep it stupid simple (KISS)
- Break the problem to a few parts
	- https://en.wikipedia.org/wiki/ Pareto\_principle#In\_computing
- Create unit tests (copy and modify)

# Unit tests (sw/qa, sc/qa…)

- XPath (document format)
- Inner API
- UNO API
- GDIMetaFile (page layout as an image)
- UI (editing, ie. uiwriter)
- UI dialog windows/Python

# Speed up development

- Growth mindset
- Continuous mentoring
- Use gerrit and (libreoffice-dev or company level) developer channels

## Example

• Colored pages in Writer

### **LibreOffice** full page **background** colour

 $\nabla$  2 4 6 8 10 12 14 16 18

Lorem ipsum dolor sit amet, consectetur adipiscing elit. Vestibulum consequat

mi quis pretium semper. Proin luctus orci ac ne que ve nenatis, quis commodo dolor posuere. Curabitur dignissim sapien quis cursus egestas. Donec blandit auctor arcu, nec pellente sque eros molestie eget. In consectetur aliquam hendrerit. Sed cursus...

#### $\sqrt{2}$   $4$   $6$   $8$  10 12 14 16 18

### **LibreOffice** full page background colour

Lorem ipsum dolor sit amet, consectetur adipiscing elit. Vestibulum consequat

mi quis pretium semper. Proin luctus orci ac ne que ve nenatis, quis commodo dolor posuere. Curabitur dignissim sapien quis cursus egestas. Donec blandit auctor arcu, nec pellente sque eros molestie eget. In consectetur aliquam hendrerit. Sed cursus...

## Solution

```
diff --git a/sw/source/core/layout/paintfrm.cxx b/sw/source/core/layout/paintfrm.cxx
index 1adf941..e920046 100644
--- a/sw/source/core/layout/paintfrm.cxx
+++ b/sw/source/core/layout/paintfrm.cxx
@@ -6179,7 +6179,15 @@ void SwFrame::PaintSwFrameBackground( const SwRect &rRect, const SwPageFrame *pP
              ł
             else
              ſ
                  :: lcl CalcBorderRect( aRect, this, rAttrs, false, gProp);
                  if ( bPageFrame )
\ddot{}ł
+check = getFrameArea();
+₹.
+else
+\{\ddot{}::lcl CalcBorderRect( aRect, this, rAttrs, false, qProp);
+\mathcal{F}+\ddot{}if ( (IsTextFrame() | | IsTabFrame()) & GetPrev( ) )
                  \{if (GetPrev()->GetAttrSet()->GetBackground() == GetAttrSet()->GetBackground() &&
```
## Example

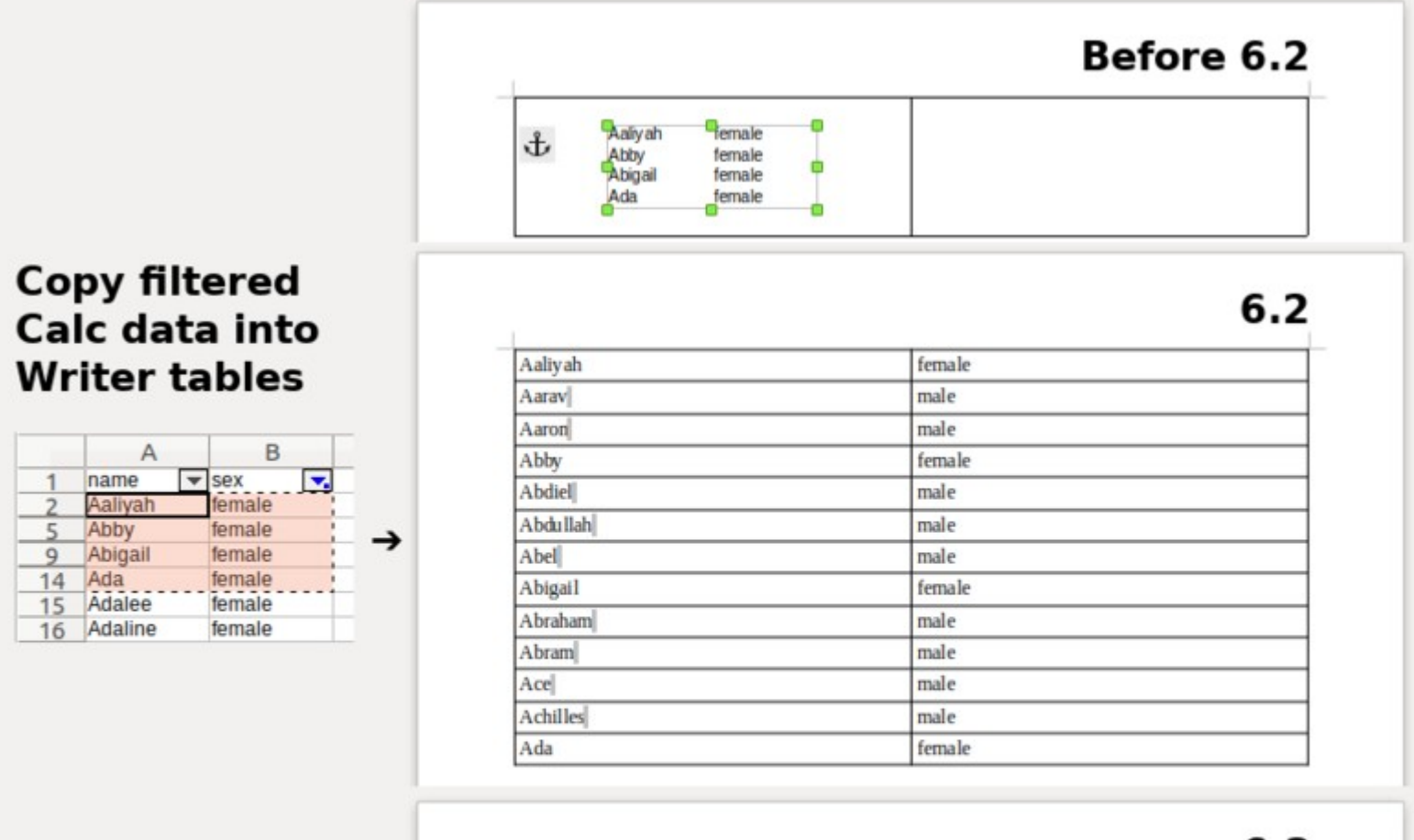

 $6.3$ 

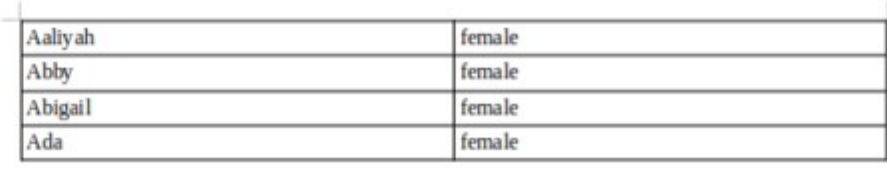

## Solution

```
@@ -1187,6 +1192,26 @@ bool SwTransferable::Paste(SwWrtShell& rSh, TransferableDataHelper& rData, RndSt
      \mathcal{F}ffice Writer
      // tdf#37223 insert OLE table in text tables as a native text table
+// (first as an RTF nested table, and cut and paste that to get a
\ddot{}// native table insertion, removing also the temporary nested table)
\ddot{}// TODO set a working view lock to avoid of showing the temporary nested table for a moment
+if (bInsertOleTableInTable && EXCHG OUT ACTION INSERT STRING == nAction)
\ddot{}\{\ddot{}bool bPasted = SwTransferable::PasteData(rData, rSh, nAction, nActionFlags, nFormat,
+nDestination, false, false, nullptr, 0, false, nAnchorType);
\ddot{}if (bPasted && rSh.DoesUndo())
\ddot{}\{\ddot{}StxDispatcher* pDispatch = rSh.GetView() GetViewFrame() -SetDispatcher();
\ddot{}pDispatch->Execute(FN PREV TABLE, SfxCallMode::SYNCHRON);
\bf{+}pDispatch->Execute(FN TABLE SELECT ALL, SfxCallMode::SYNCHRON);
\ddot{}pDispatch->Execute(SID COPY, SfxCallMode::SYNCHRON);
\ddot{}pDispatch->Execute(SID UNDO, SfxCallMode::SYNCHRON);
\ddot{}pDispatch->Execute(SID PASTE, SfxCallMode::SYNCHRON);
\ddot{}ł
\ddot{}return bPasted;
\pm}
\ddot{}
```
## Example

Lorem ipsum dolor sit amet, consectetuer adipiscing elit. Maecenas porttitor congue massa. Fusce posuere, magna sed pulvinar ultricies, purus lectus malesuada libero, sit amet commodo magna eros <del>quis urna.</del>

Nunc viverra imperdiet enim. Fusce est. Vivamus a tellus.

Pellentesque habitant morbi tristique senectus et netus et malesuada fames ac turpis egestas. Proin

pharetra nonun

Aenean nec lor

Suspendisse du sem venenatis

Lorem ipsum do posuere, magna quis urna.

Lorem-ipsum-dolor-sit-amet,-consectetuer-adipiscing-elit.-Maecenas-porttitor-congue-massa.-Fusceposuere, magna sed pulvinar ultricies, purus lectus malesuada libero, sit amet commodo magna eros quis-urna.¶

Nunc-viverra-imperdiet-enim.-Fusce-est.-Vivamus-a-tellus. T

Pellentesque habitant morbi tristique senectus et netus et malesuada fames ac turpis egestas. Proin pharetra-nonummy-pede.-Mauris-et-orci.¶

Aenean-nec-lorem.-In-porttitor.-Donec-laoreet-nonummy-augue.¶

Suspendisse dui purus, scelerisque at, vulputate vitae, pretium mattis, nunc. Mauris eget neque at sem-venenatis-eleifend.-Ut-nonummy.¶

Lorem·ipsum·dolor·sit·amet,·consectetuer·adipiscing·elit.·Maecenas·porttitor·congue·massa.·Fusce· posuere, magna sed pulvinar ultricies, purus lectus malesuada libero, sit amet commodo magna eros quis-urna.¶

# Solution

```
diff --git a/writerfilter/source/dmapper/DomainMapper Impl.cxx
index 8a9c038..321866d 100644
--- a/writerfilter/source/dmapper/DomainMapper Impl.cxx
+++ b/writerfilter/source/dmapper/DomainMapper Impl.cxx
@@ -1860,9 +1860,11 @@ void DomainMapper Impl::CreateRedline(un
             case XML mod:
                 sType = getPropertyName( PROP FORMAT);break;
             case XML moveTo:
+case XML ins:
                 sType = getPropertyName( PROP INSERT );
                 break;
             case XML moveFrom:
\pmcase XML del:
                 sType = getPropertyName( PROP DELETE);
                 break;
```
## Example

#### Paragraph formatting changes

Left-aligned (default)  $\rightarrow$  now right-aligned (direct formatting)

Centered (direct formatting) → now right-aligned (direct formatting) [

Centered (direct formatting)  $\rightarrow$  now Left-aligned (default) [

Left-aligned-with-a modified-region- $\rightarrow$  now-right-aligned-with-modified-regions (direct-formatting)

#### Paragraph numbering chan

Numbered->now-not-numbered¶ 1. → Not-numbered → numbered ¶

 $\textsf{Paragraph}\cdot\textsf{style}\cdot\textsf{changes}$ Default·text → now Heading 21 Heading·3·→·now·Heading·2¶

#### Paragraph formatting changes

Left-aligned (default) -> now right-aligned (direct formatting) [

Centered (direct formatting) -> now right-aligned (direct formatting) \[

¶

Centered (direct formatting) -> now Left-aligned (default) [

Left-aligned with a modified region  $\rightarrow$  now right-aligned with modified regions (direct formatting)  $\P$ 

#### Paragraph·numbering·changes·(without·style·changes)¶

1. → Numbered → now not numbered ¶ Not-numbered → numbered¶

#### Paragraph style changes

Default-text-→ now Heading 2¶

Heading  $3 \rightarrow$  now Heading 2

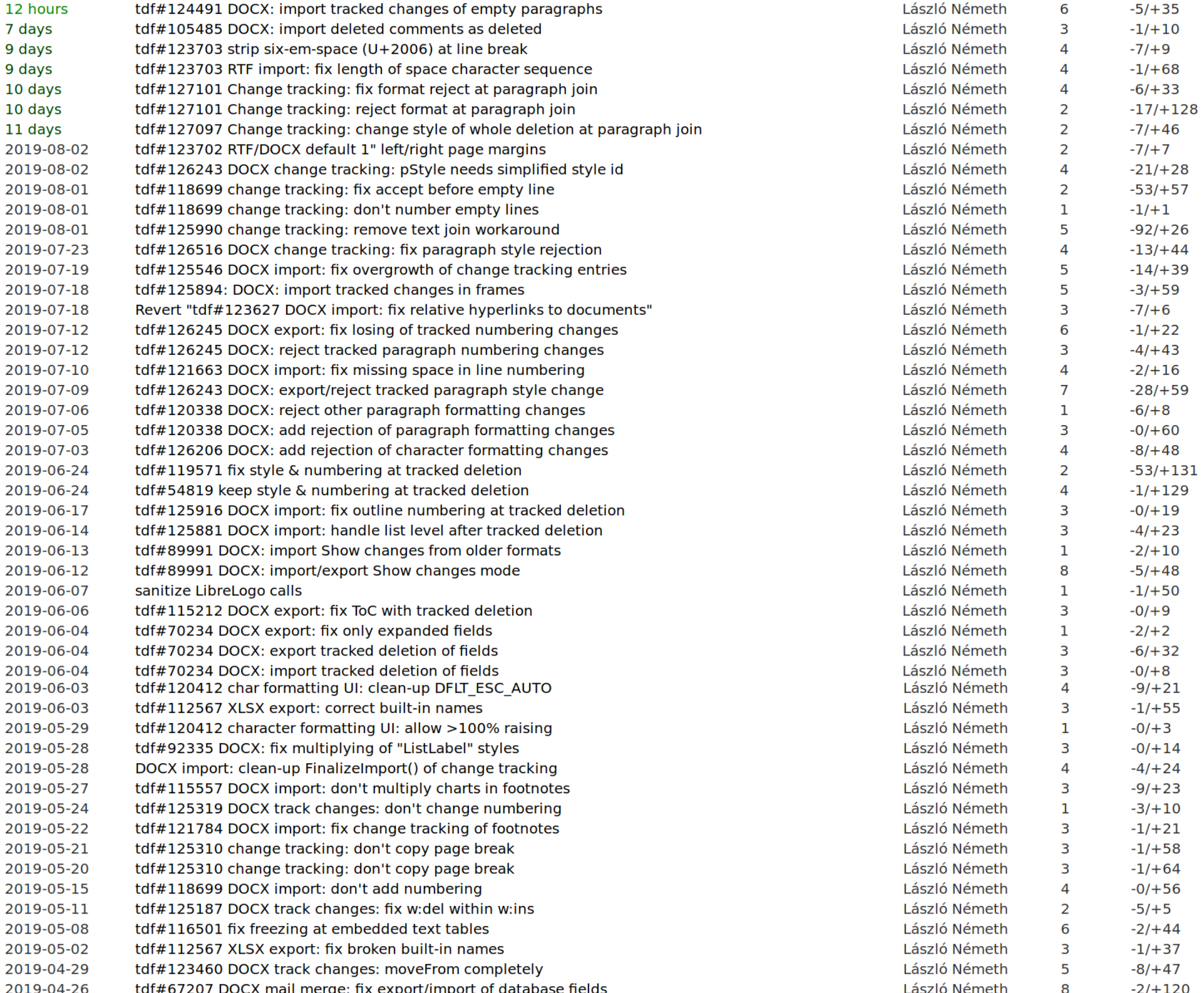

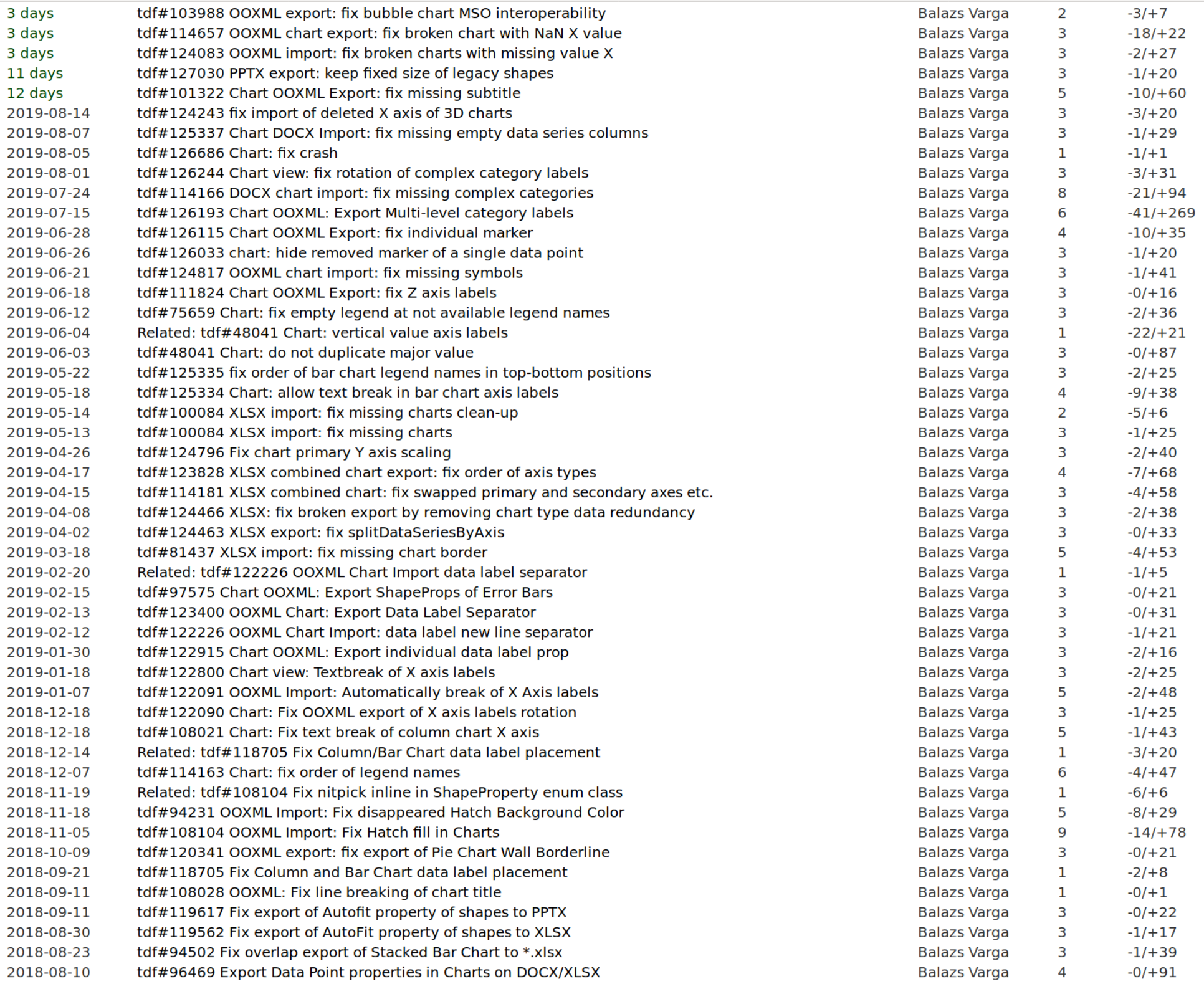

### Developments at NISZ Tips & tricks behind the scenes

László Németh (nemeth@numbertext.org)

Short bio: László Németh (45). Code contributor since 2002. Working for Collabora Productivity and for NISZ since July, 2018.

Main results: Hunspell spell checker (https://github.com/hunspell/hunspell/), Lightproof grammar checker (

https://cgit.freedesktop.org/libreoffice/lightproof), LibreLogo ( http://librelogo.org/en/), stemming and morphological generation in thesauri (https://bz.apache.org/ooo/show\_bug.cgi?id=19563), special hyphenation algorithm and library (

https://www.tug.org/TUGboat/tb27-1/tb86nemeth.pdf),

Numbertext/Moneytext (http://www.numbertext.org) & "spell out" chapter numbering (

https://wiki.documentfoundation.org/ReleaseNotes/6.1#New\_.E2.80.9Csp ell\_out.E2.80.9D\_chapter\_numbering\_styles

) and NatNum 12 (

https://wiki.documentfoundation.org/ReleaseNotes/6.1#New\_.E2.80.9Csp ell\_out.E2.80.9D\_NatNum\_modifier

), custom spelling dictionary with affixation (

https://wiki.documentfoundation.org/ReleaseNotes/6.0#.E2.80.9CGramm ar<sup>-</sup>By.E2.80.9D spell checking

), custom hyphenation patterns with special hyphenation ( https://wiki.documentfoundation.org/ReleaseNotes/4.3#Non-standard\_hy phenation support in user-defined dictionaries

), extension of different dictionaries for Hungarian and English.

Other interesting results: improved typography in LibreOffice by new Graphite fonts (http://numbertext.org/linux/); fixing top-wanted issues, like wholly colored pages (

https://bugs.documentfoundation.org/show\_bug.cgi?id=33041) and copying between Calc and Writer (

https://bugs.documentfoundation.org/show\_bug.cgi?id=37223).

### $\sim$ 170 bug fixes

- From July 2018 to September 2019
	- ~100 bug fixes by me (OOXML, track changes)
	- ~50 bug fixes by Balázs Varga (charts)
	- ~20 bug fixes by Tünde Tóth, Gábor Kelemen, Ádám Kovács, József Szakács, Szabolcs Tóth, Bálint Sass and László Zoltán Kovács
- Recent team: 4 members  $+$  3 newcomers  $+$ a student trainee

Short introduction of LibreOffice development at NISZ. Our mission is to fix the OOXML interoperability and LO usability bugs reported and detected in our migration projects.

Last year introduction: Building a LibreOffice development team, Tirana, 2018

http://numbertext.org/libreoffice/BuildALibreOfficeTea m\_2018.pdf

Interesting for newcomer developers:

LibreOffice language technology – News & Best practices by László Németh, Tirana, 2018, https://github.com/hunspell/hunspell/releases/downl oad/v1.7.0/LibreOfficeLanguageTechnologyTirana2 018.pdf

LibreOffice & eTwinning – LibreLogo in schools and teacher training programs,

http://numbertext.org/logo/LibreLogo\_eTwinning\_20 18.pdf

### How to develop LibreOffice?

- Understand the problem
- Choose the right tool
- Read the code actively
- Fix the bug or find a workaround

LibreOffice is one of the biggest free software projects. Thanks to the crazy bussiness idea of the 90's, its code base contains five or more different applications: a word processor, a spreadsheet and a presentation program, a graphic, a formula, an XML form and an HTML editor, a database management software, moreover, a lot of filters, including a PDF generator, the UNO programming interface, embedded Basic and Python macro languages etc.

- Nobody knows the whole software, so the secret of the successful LibreOffice development is the **effective self-study of the problem and the related code base**.
- Our developers have no the magic (average) 10 000 hours mastering LibreOffice development, so we have to focus on learning only the crucial part of the problem. This is the main topic: to avoid the future pitfalls…

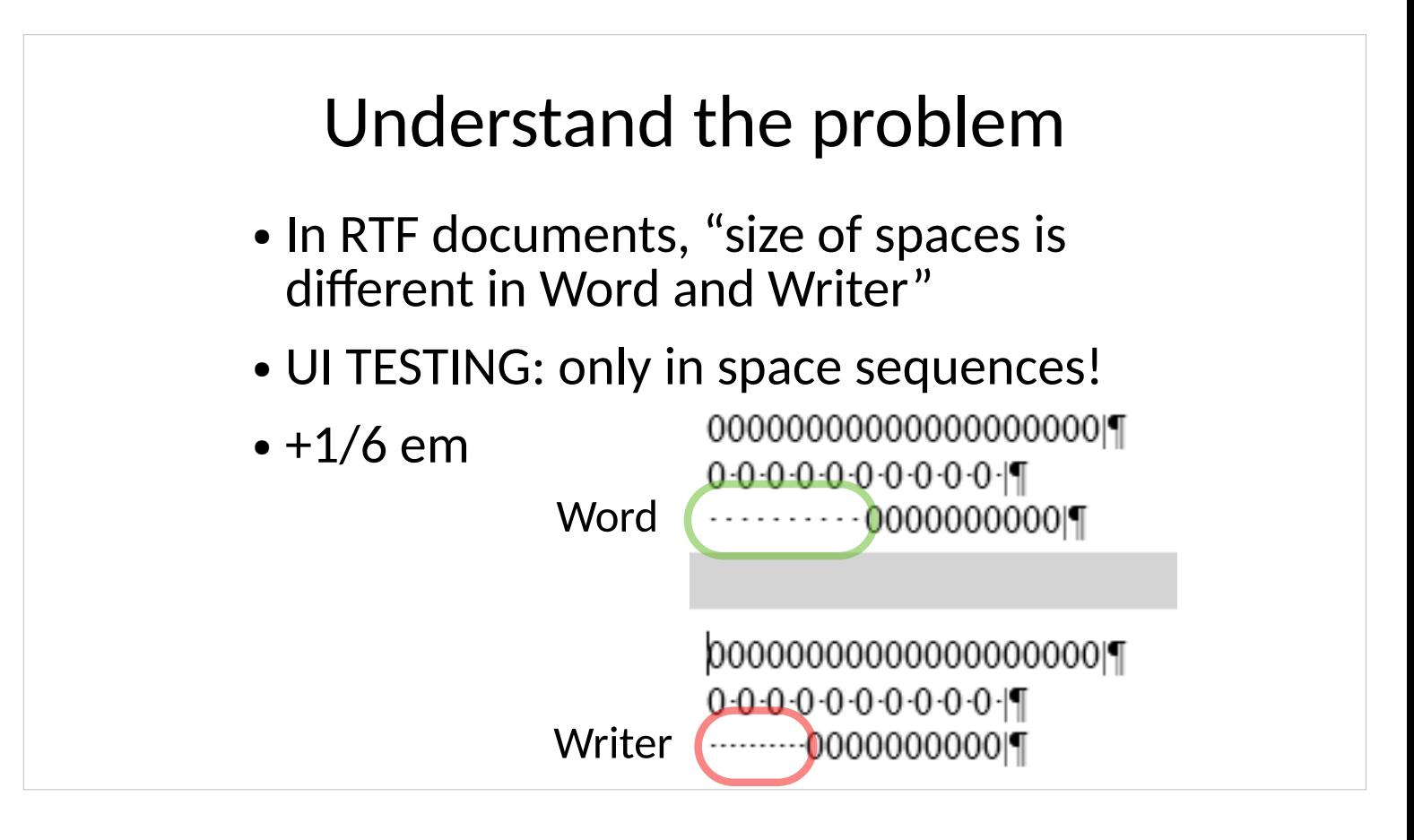

The first typical pitfall is misunderstanding the problem. **Collect every possible questions about the problem, and answer it in LibreOffice AND in MSO.** It's much cheaper to double the time of the problem analysis 1) in the program interfaces and 2) in the test files, than making pointless or inefficient code reading and development. In this example, only with text editing, we were able to detect the real problem, measuring also the exact difference between the lengths of the RTF space sequences printed in MSO and LO: The original bug report was ambiguous: "size of spaces is different in Word and Writer". Using the same amount of spaces and zeros with different combinations it became unambigous: only consecutive spaces get extra length in MSO. Trying to add different length Unicode space characters in the editor, the extra length was exactly SIX-EM-SPACE per space character (see Unicode input methods and Unicode spaces).

### Choose the right tool

- LO/MSO/Google Docs etc.:
	- UI (editing, settings, options)
	- Import tests
	- Export tests
- XML (OOXML or ODF) analysis
	- Create test pairs with a single difference
	- Compare them by odiff or Open XML SDK

The best tool for analysing an MSO interoperability problem is MSO itself and OOXML files generated by MSO. For example, using only MSO, 1) Create an OOXML base line and 2) make only a single editing difference reproducing the problem or changing the related OOXML part 3) save it as a second test file. 4) Compare them using Open XML SDK on Windows or odiff on Linux.

Logically, to analyze export problems of LibreOffice, you must check the OOXML files exported by LibreOffice. But the first thing is to find the related OOXML elements or attributes using only MSO and an XML comparison tool.

### http://numbertext.org/odiff

- odiff file1.docx file2.docx
- odiff file1.odt file2.odt
- $\bullet$  odiff file1.odt  $\#$  show XML content

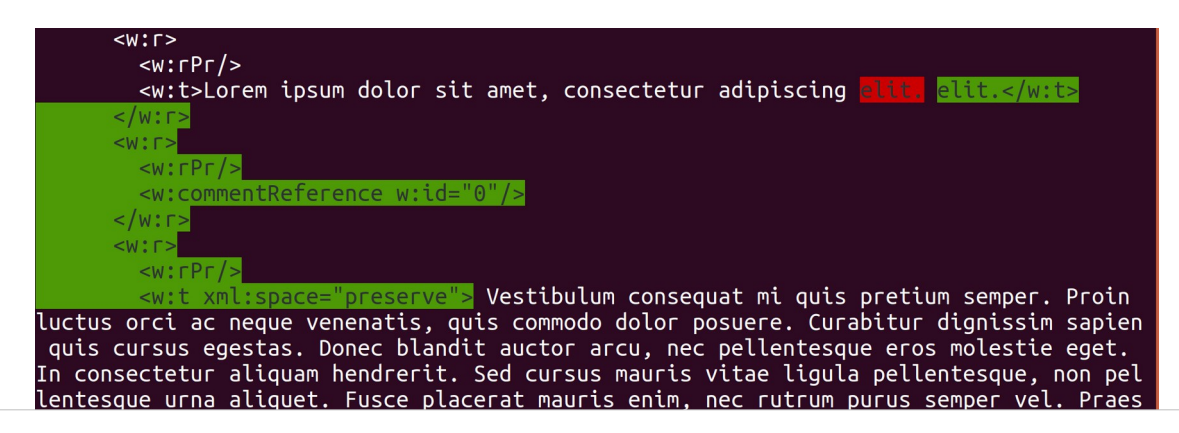

- Odiff is a simple comparison tool to display the difference of all xml and refs files of OOXML (and ODF) documents.
- This part of the odiff output shows a change in the document.xml of the DOCX file: we added a comment to a paragraph, and the file format stores it (partially) as a w:commentReference element with the ID of (the text of) the comment.
- **Create your own tools**: odiff is also an example for creating our own tools to speed up our learning process and development. (The other own notable command line tool is "note", a logging and archiving tool for code pointers, parts and gdb backtraces.)
- **Check not only the OOXML difference, but read the OOXML standard, too.**

(To solve the problem, you have to check the OpenDocument standard, too and its LibreOffice implementation.)

### Read the code *actively*

• git grep comment Reference

**sw/source/filter/ww8/docxattributeoutput.cxx**: m\_pSerializer->singleElementNS( XML\_w, XML\_commentReference, FSNS( XML\_w, XML\_id ), OString::number(nId) );

- SAL\_DEBUG("Comment ID: " << nId);
- soffice --convert-to docx comment.odt debug:16080:16080: Comment ID: 0

Forget http://opengrok.libreoffice.org and http://api.libreoffice.org, and start to use **git grep**, check the header files for the suspicious member variables and methods. Use **git log** to find 1) the place of the related code parts, 2) oven-ready commits for code reuse and 3) for understanding the code itself: it's extremely useful not only for fixing regressions.

- **Use SAL\_DEBUG frequently** to check 1) we are in the right place during code reading and problem solving 2) check quickly the code execution.
- **Use a debugger to read the code** by creating backtraces and step-by-step code execution (see TDF wiki page about debugging).
- **Try to figure out how the related code parts work and check your guess.**
- Command line execution of LibreOffice is faster.

### Fix the bug

- Code reuse
	- git grep, git log
- Keep it stupid simple (KISS)
- Break the problem to a few parts
	- https://en.wikipedia.org/wiki/ Pareto principle#In computing
- Create unit tests (copy and modify)
- If we are lucky, the solution for our problem has already been in the git repository. Mastering git grep and git log is one the fastest ways to fix a problem.
- We have multiple ways to fix a bug. Finding the best is sometimes the hardest, and usually we haven't got 3 man-months to fix a bug. Our aim is to find a solution that is good enough. The Pareto principle Wikipedia page shows that the big software companies do the same.
- Delegate the problem using gerrit: ask your mentor and the experts to review your initial commit. They could help to create the best solution for the problem.
- To accept your commit: add a 1) working unit test to it and a 2) compact commit description with a 3) straightforward 1-line summary, possibly with the magic word "fix".

### Unit tests (sw/qa, sc/qa…)

- XPath (document format)
- Inner API
- UNO API
- GDIMetaFile (page layout as an image)
- UI (editing, ie. uiwriter)
- UI dialog windows/Python

#### **The simplest thing is searching (using git grep or test file reading), copying and modifying an existing unit test.**

There are a lot of types of unit tests. For OOXML interoperability bugs, we can extend the ooxmlexport unit tests files under sw/qa and sc/qa. The most frequently used for this kind of problems is the XPath testing. The biggest problems could be the bad XPath path here. To fix a bad path: 0) remove the end of the path to get a working Xpath assertion 1) don't leave the character / at the end of the path. 2) and try to extend it element by element carefully, choosing the correct bracket selection [*nth*], when the selected level contains more elements.

### Speed up development

- Growth mindset
- Continuous mentoring
- Use gerrit and (libreoffice-dev or company level) developer channels

Growth mindset is the working attitude of the problem solver: knowing that we can solve the task, because we can learn everything about the problem, and its (unknown) solution. With growth mindset, even the most complex task could be an interesting and entertaining puzzle, without it, even the simplest one could be a nightmare.

See

https://www.ted.com/talks/carol\_dweck\_the\_power of believing that you can improve

One of the most important task of mentoring is to keep and strengthen the growth mindset of the mentored colleagues

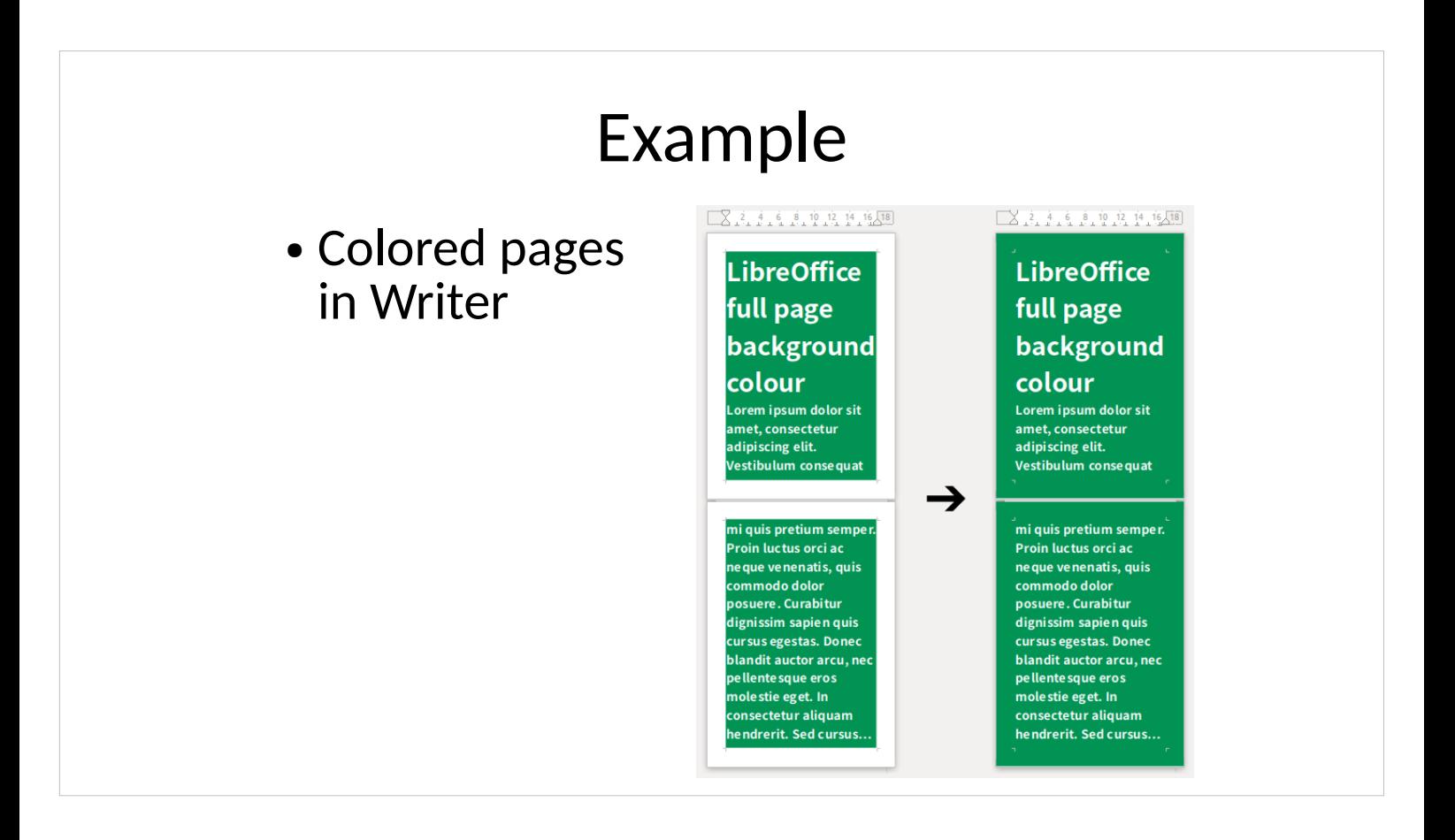

Transferring page layout of LibreOffice Writer to the 21<sup>st</sup> century: allowing whole page background color. Using git grep, git log and a few SAL\_DEBUGs, I was able to narrow the problem and its solution only to a single file in the code base.

MSO do the same since decades (but only for all pages, so Writer is better now, because we can use different background colors, gradients and tiled bitmaps for pages with different page styles).

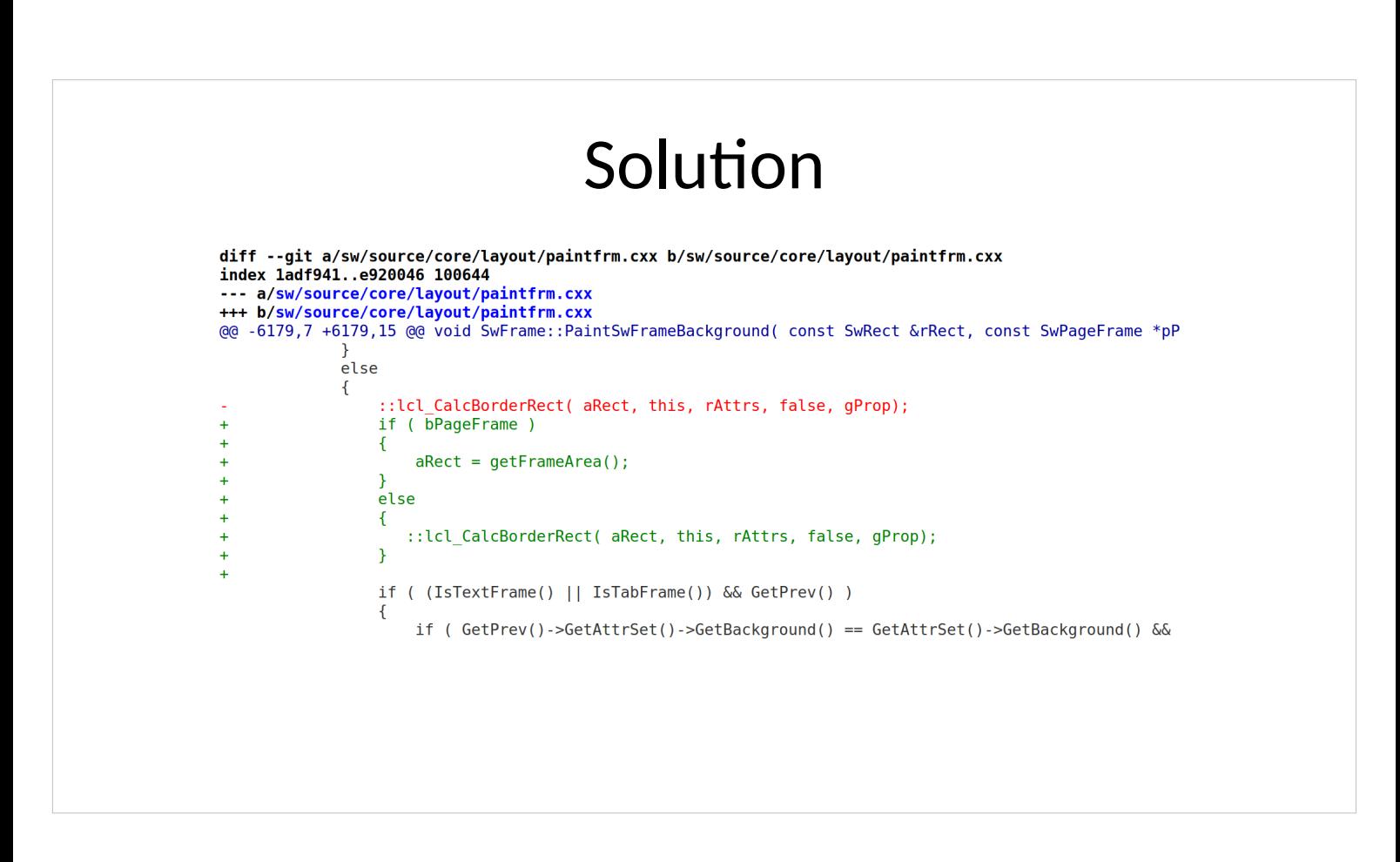

The whole fix consists of only a few program lines.

- Fixing the problem in layout/core resulted also working PDF export, allowing creating up-to-date digital media using LibreOffice Writer.
- The OpenDocument standard doesn't cover the area of the background of page styles of the text documents.
- There was a proposed standard by Regina Henschel to extend the ODF to keep the (ugly, non typographical standard) white margins of the old ODF documents.
- In my opinion, old layout was a bad and unused practice, moreover, keeping it is bad for fixing a more important problem (more resources weren't allowed for this particular problem at NISZ).
- So the proposed few-line fix was merged only with the development branch to take time to discuss the possible standardization, leaving the time to solve the problem. It solved it in LO 6.3.

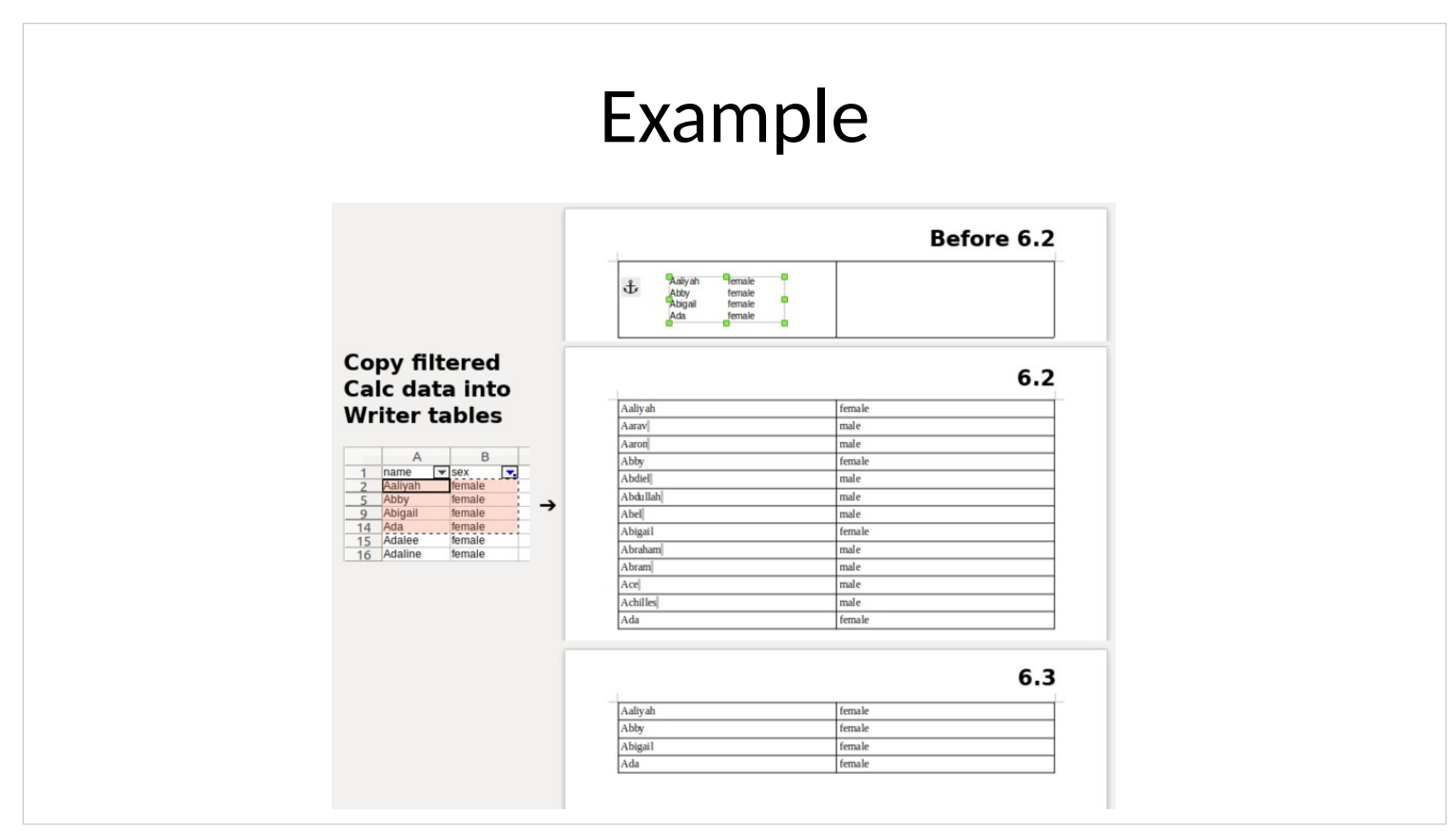

- One of the most wanted bug fix (also in bugzilla of OpenOffice.org/LibreOffice and in migration projects) was to support native copy from Calc to Writer tables. Instead of the ugly and uncomfortable OLE objects, now we can extend Writer tables easily with cell data copied from Calc using Ctrl-C, Ctrl-V.
- The code base of Calc and Writer are so different, that the originally planned fix by StarDivision, the original creator of the code base of StarOffice/OpenOffice.org would have taken a lot of work, leaving the problem unresolved for decades.

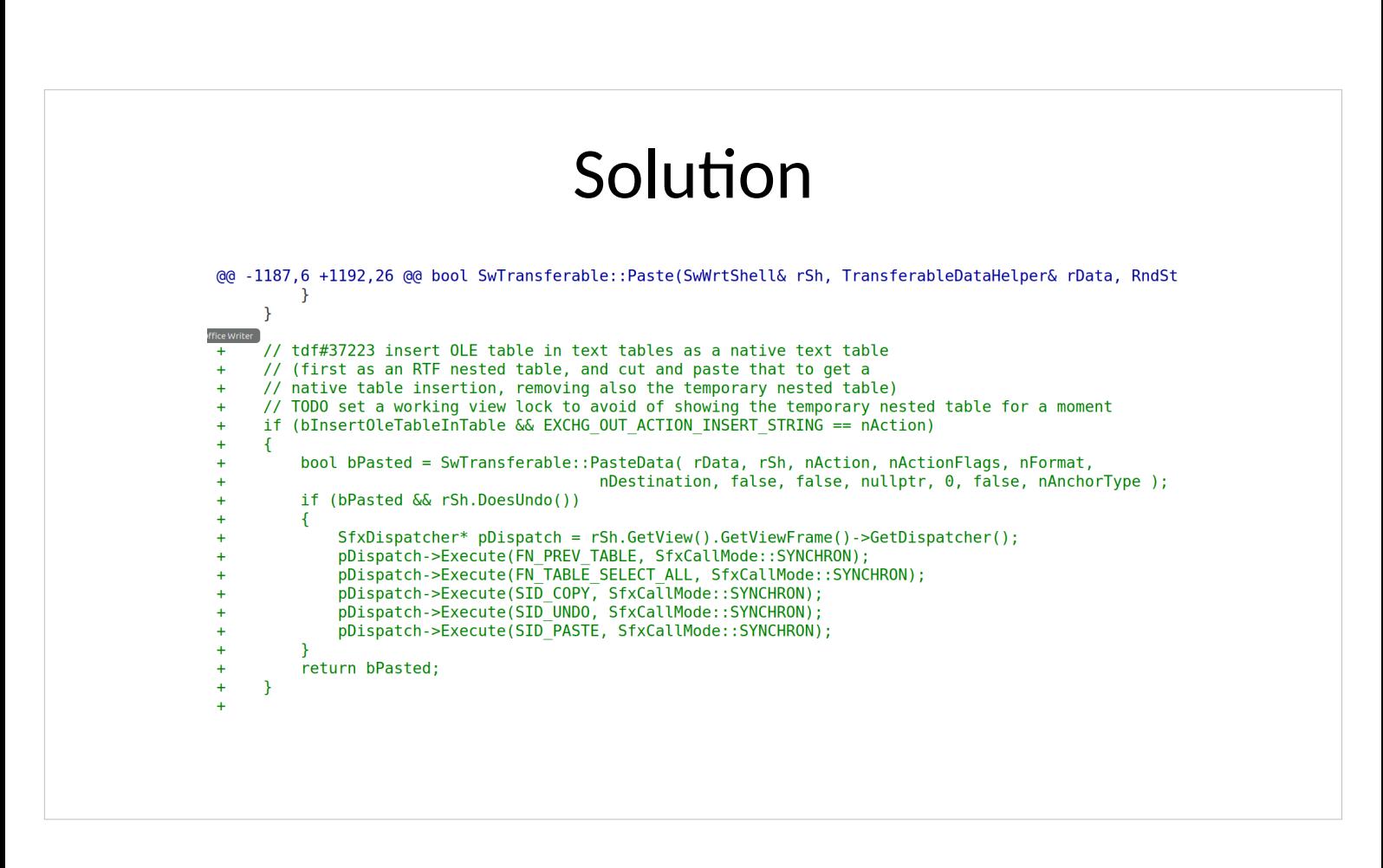

Instead of developing a new filter to handle the special data transfer, I've found a 2-step workaround significantly simplifying the solution. The fix inserts the clipboard data as a temporary table at the place of the text cursor, and copies back its content as native text table data to the clipboard, remove the table, and inserts the native text table data in the native text table.

- The slide shows the main part of the original fix. (Note: there is a TODO yet about the visible temporary table, but the non-debug build of LibreOffice doesn't show the problem.)
- With recent rewrite of the commit in LibreOffice 6.3, this works well with copying the result of Calc filtering, ie. inserting only the visible cells of the selection.

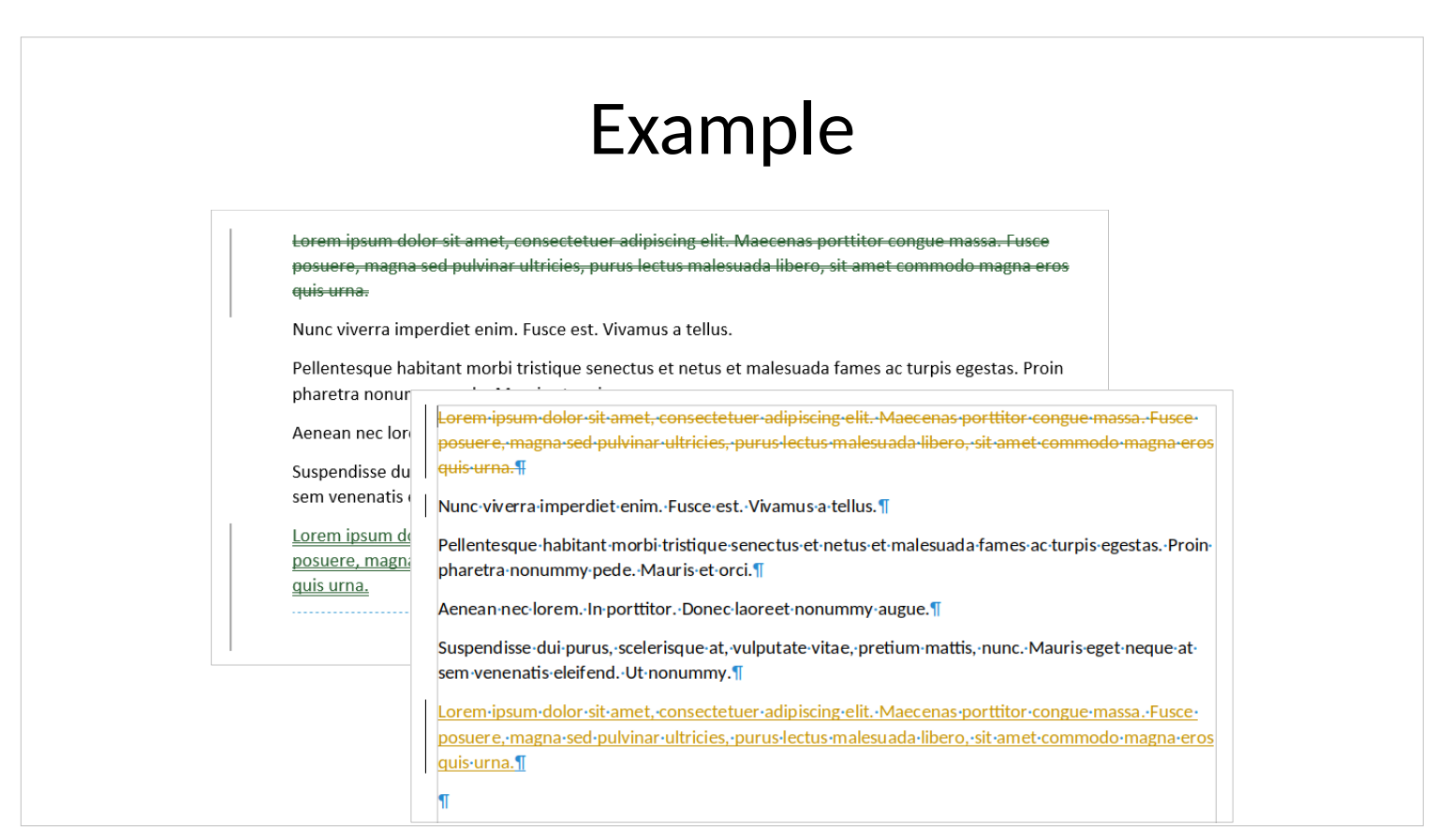

- One of our most complex problems, to add a new feature to LibreOffice, supporting text moving during change tracking. Double green underline shows it in Word. Breaking the problem resulted the following TODO list:
- 1) Keep the actual content of the document (LibreOffice imported also the removed text parts as part of the actual text content).
- 2) Use text deletion/insertion temporarily to show and handle text moving.
- 3) Show text moving in the user interface of LibreOffice, too.

### Solution

diff --git a/writerfilter/source/dmapper/DomainMapper Impl.cxx index 8a9c038..321866d 100644 --- a/writerfilter/source/dmapper/DomainMapper Impl.cxx +++ b/writerfilter/source/dmapper/DomainMapper Impl.cxx @@ -1860,9 +1860,11 @@ void DomainMapper Impl::CreateRedline(un case XML mod:  $sType = getPropertyName( **PROP FORMAT** );$ break: case XML moveTo: case XML ins:  $sType = getPropertyName( PROP INSERT);$ break; case XML moveFrom:  $\ddot{}$ case XML del: sType = getPropertyName( PROP DELETE ); break;

We are lucky sometimes. Developing part 1 (fix broken document content) and part 2 (import text moving from/to as deletion/insertion) only consisted of the following two lines.

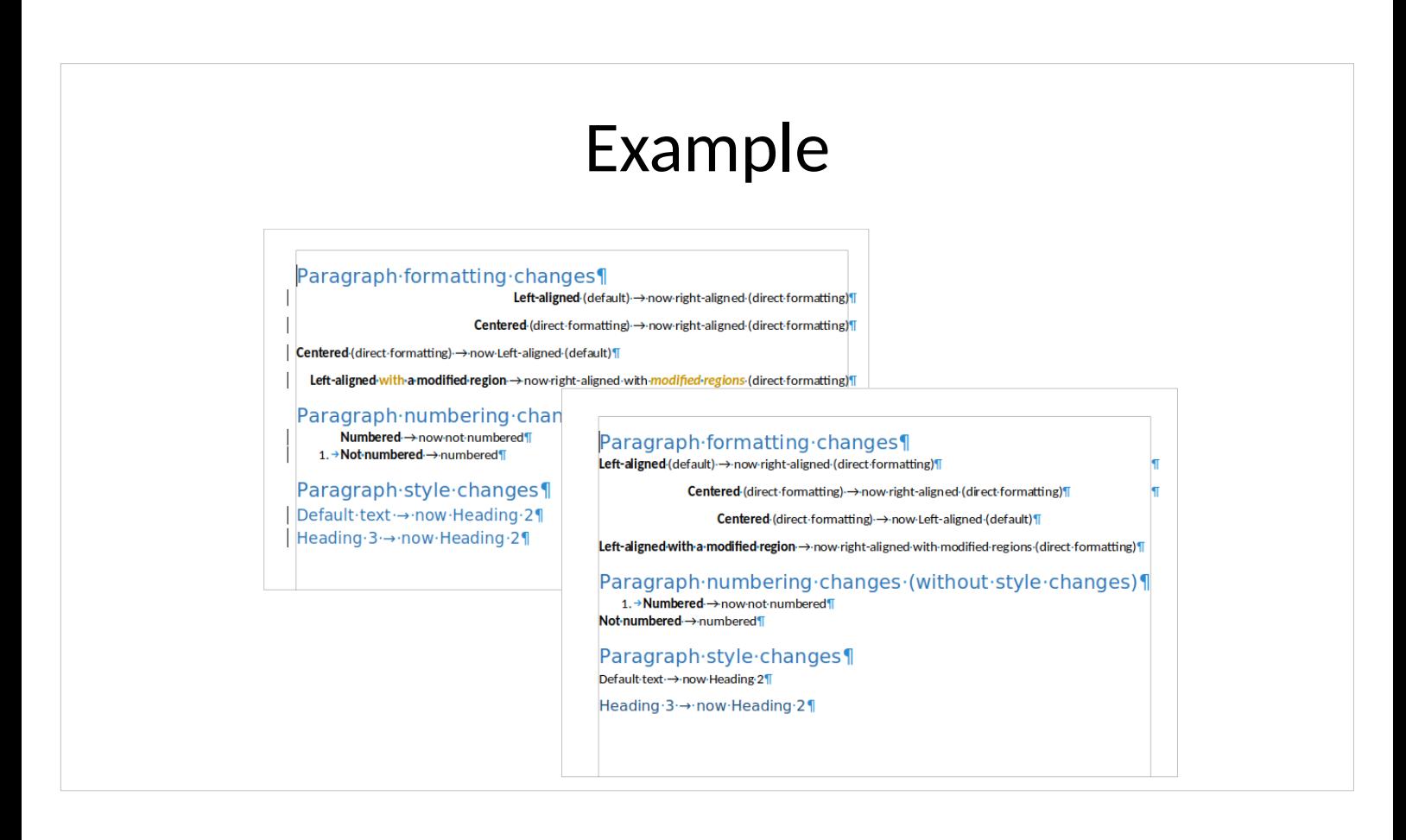

- We fixed most of the reported DOCX change tracking bugs, also other interoperability and usability problems of this area, for example, handling of DOCX text formatting (see screenshot).
- Our aim to create a stable tool for top of change tracking: editing legal texts.
- Recent improvements of Michael Stahl (CIB) opened the way to achieve this, so we started to fix the most serious problems and corner cases of change tracking. Now LibreOffice keeps formatting change data during DOCX import/export, it can use these to reject character and paragraph formatting changes, including changes of paragraph styles and numbering.

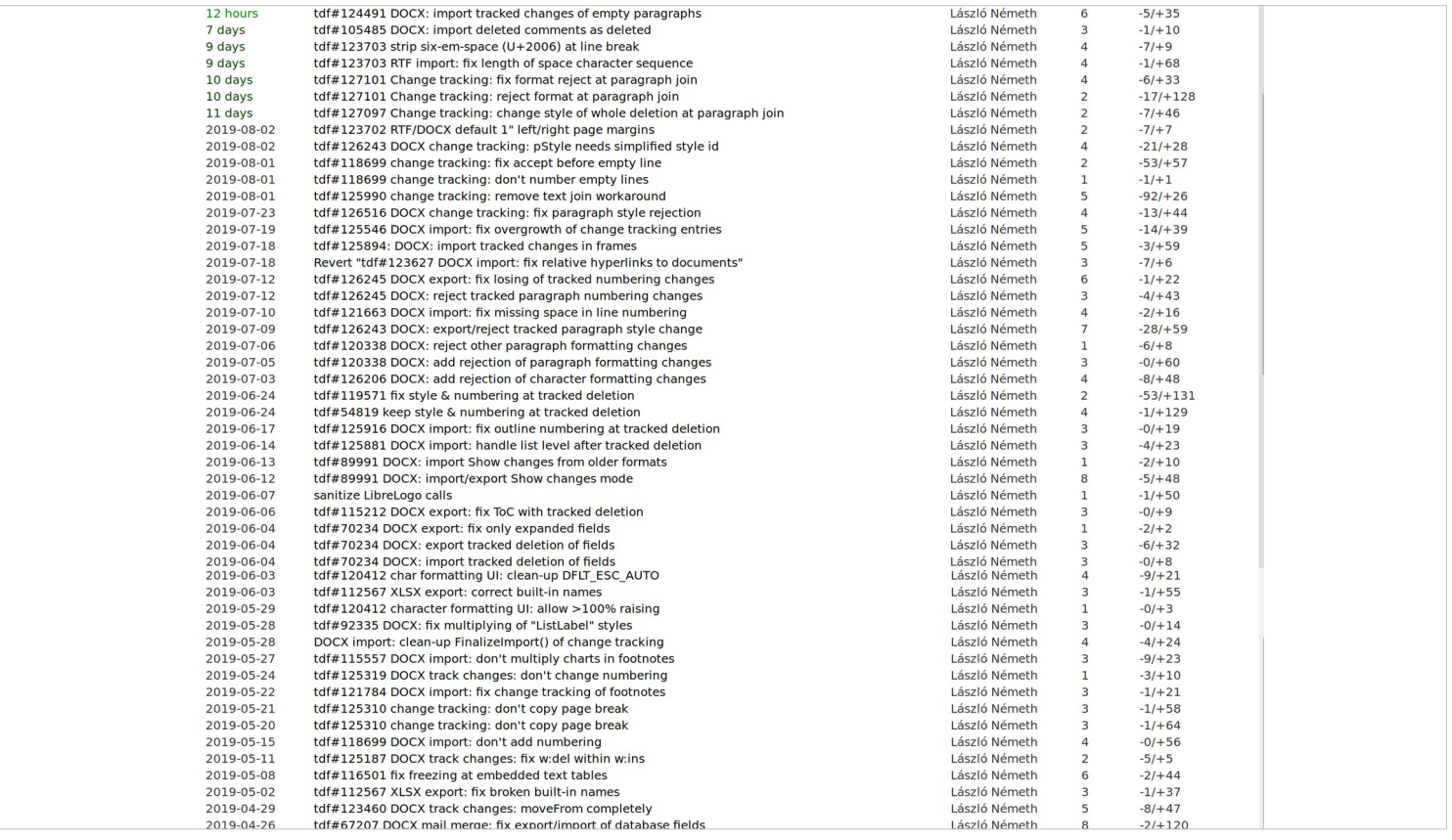

We fixed the serious text content changes during DOCX import and most of the WYSWYG anomalies of the Show changes mode.

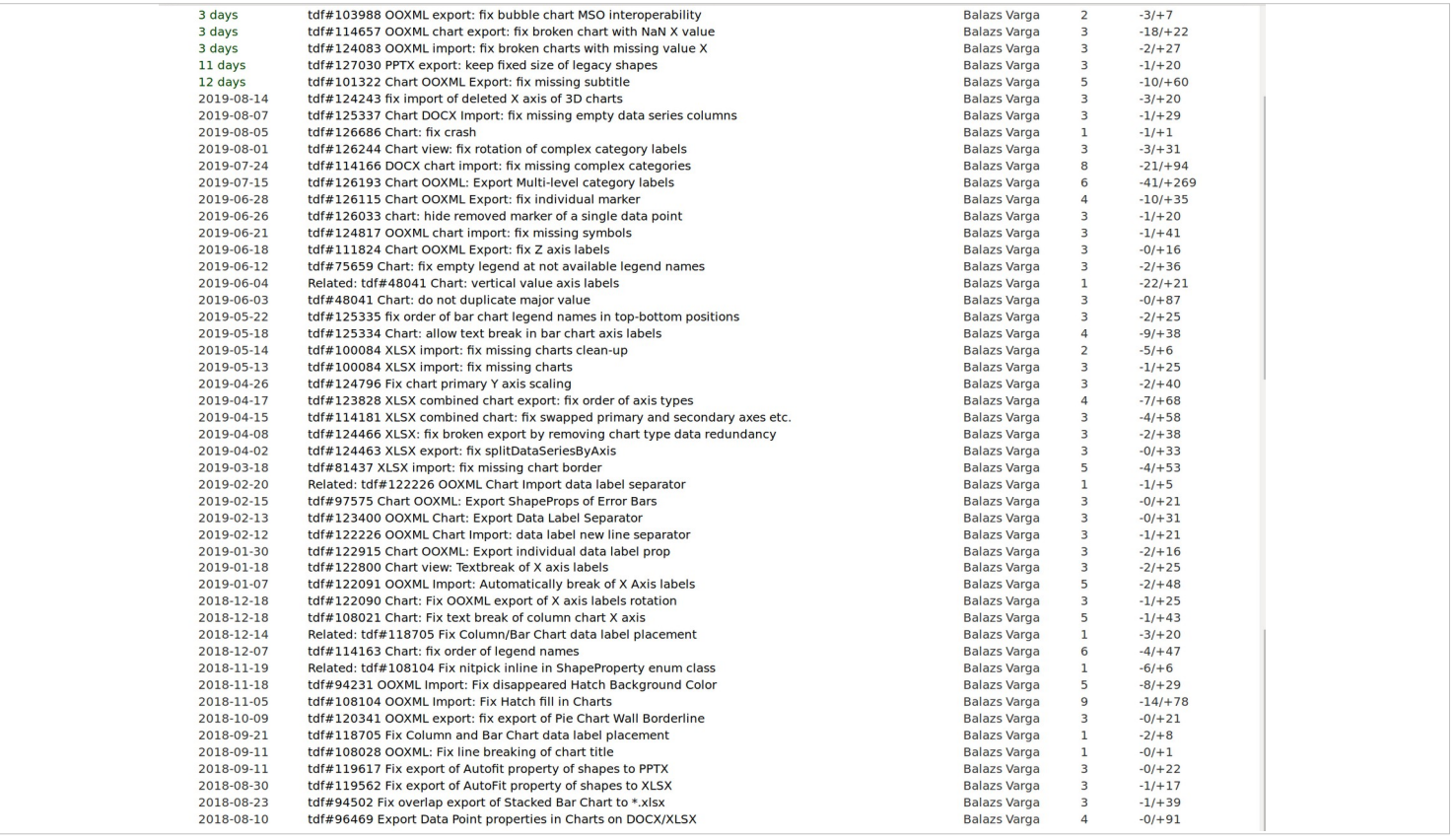

We fixed a lot of OOXML chart interoperability issues. With help of my collegaues, the LibreOffice developer and user community, we are on the righ track to fix more complex problems, too. **Thanks for your help!**